# **PHENIX**

## **Handbuch myGEKKO & Phoenix** V 0.1

Art. Nr. : MRK.MDP.MIA.0151

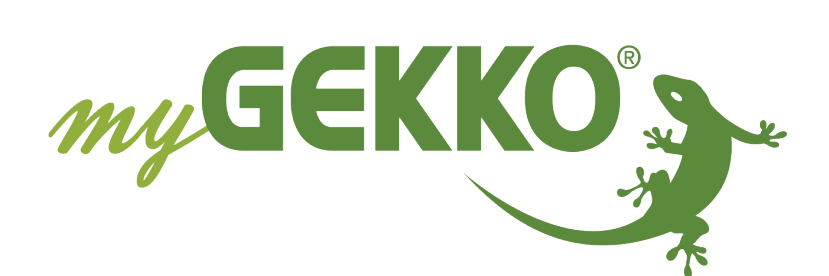

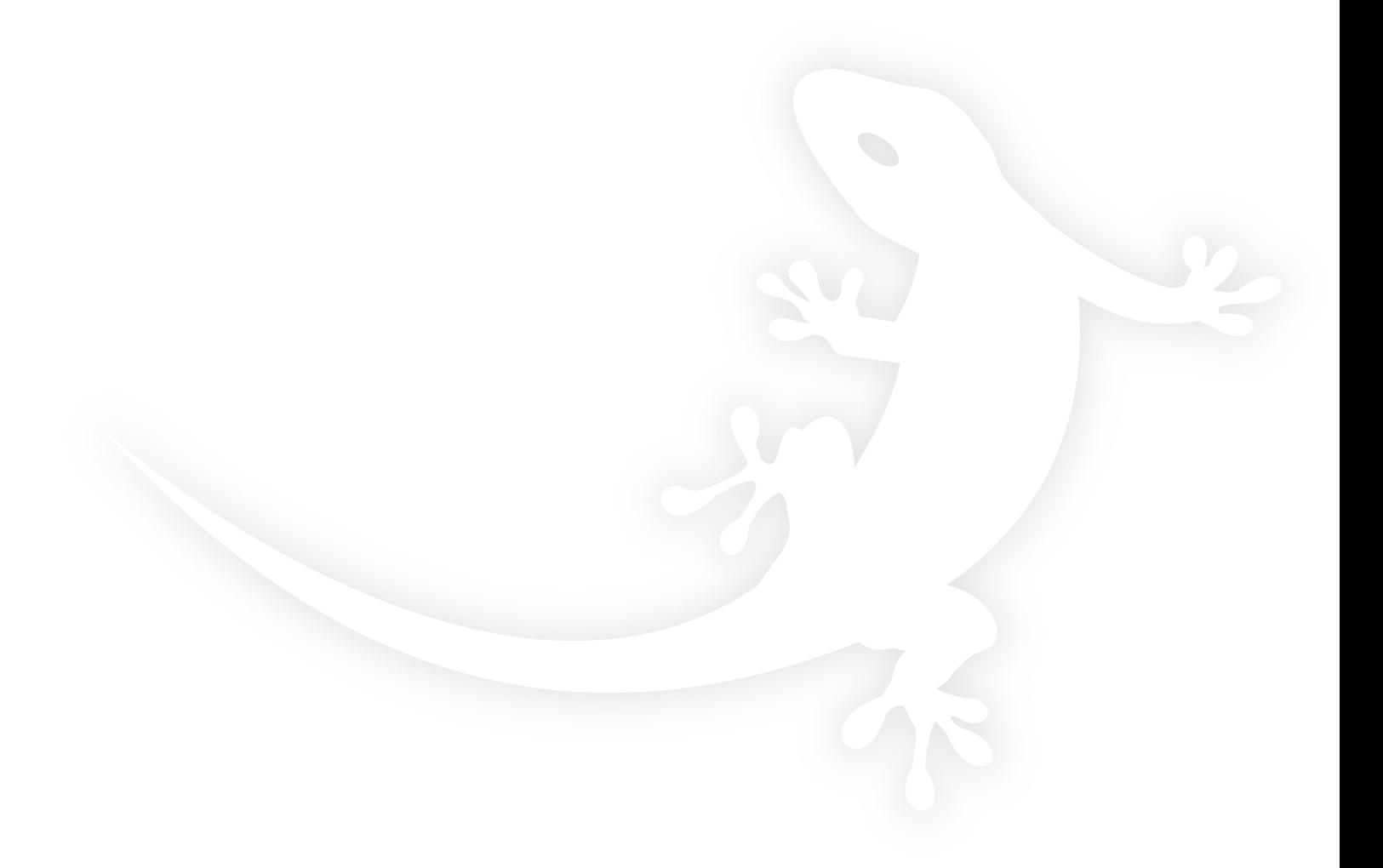

#### **Stand: Jänner 2011**

Alle softwarebezogenen Beschreibungen beziehen sich auf die Software B2220 . Wir empfehlen bei älteren Versionen das System upzudaten. Kleine Abweichungen der Beschreibung aufgrund Softwareänderungen sind möglich. Alle angeführten Marken und Logos sind eingetragene Warenzeichen der jeweiligen Eigentümer

#### **Copyright**

**Alle Rechte vorbehalten. Ohne die vorherige schriftliche Erlaubnis des Herausgebers darf kein Teil dieses Dokumentes für irgendwelche Zwecke vervielfältigt oder übertragen werden, und zwar unabhängig davon, auf welche Art und Weise oder mit welchen Mitteln, elektronisch oder mechanisch, dies geschieht.**

**Wenn diese Publikation auf Medien von Ekon GmbH bereitgestellt wird, erteilt Ekon GmbH die Erlaubnis, Kopien des in dieser Datei enthaltenen Inhalts für private Zwecke, jedoch nicht zur Weiterverbreitung herunter zuladen und auszudrucken. Kein Teil dieser Publikation darf verändert, modifiziert oder für kommerzielle Zwecke verwendet werden. Ekon GmbH haftet nicht für Schäden, die durch die Verwendung einer widerrechtlich modifizierten oder veränderten Publikation entstehen.**

Die Geräte stimmen mit den massgeblichen Richtlinien und Normen der EU überein.

## Inhaltsverzeichnis

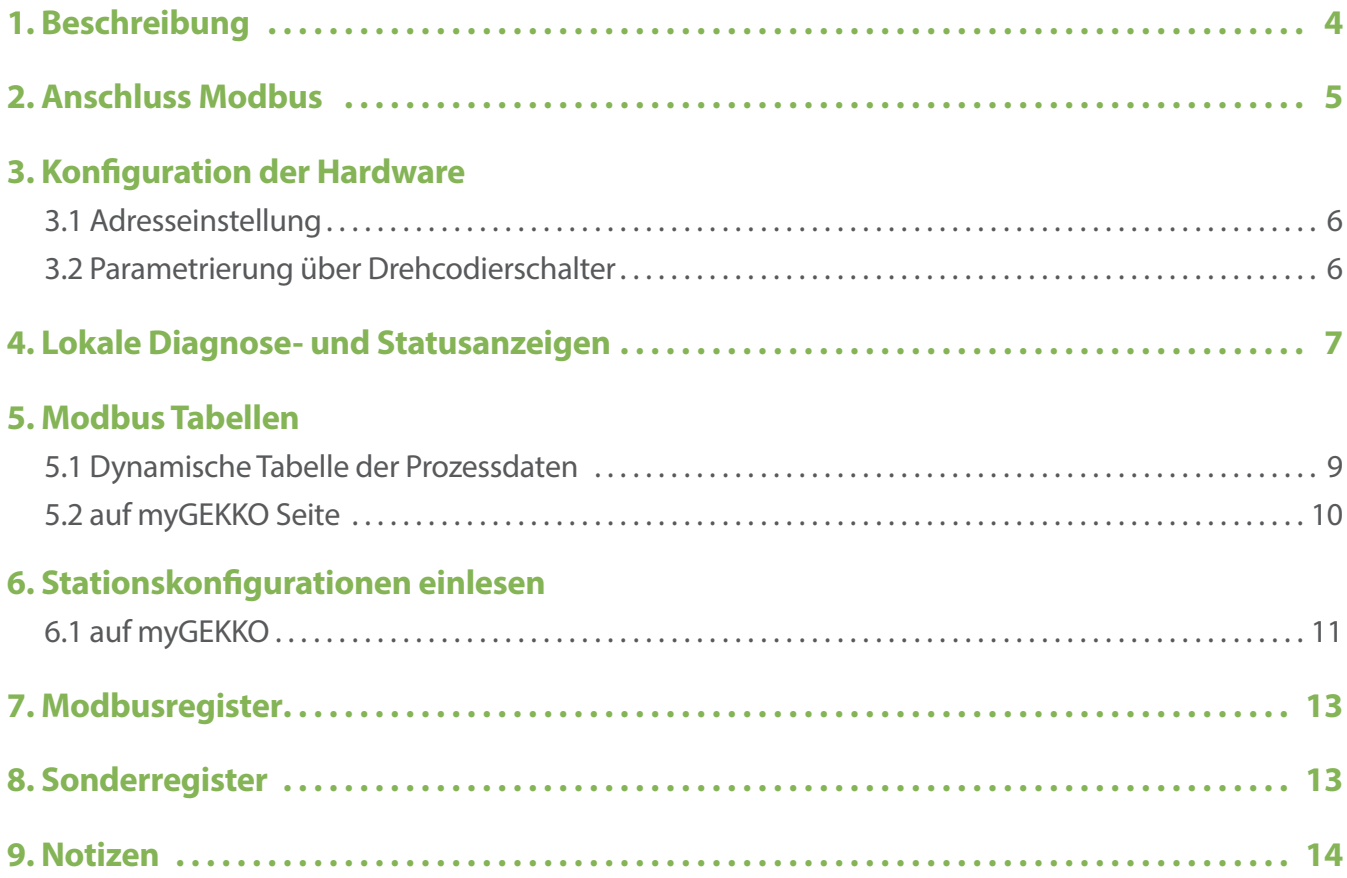

# **1. Beschreibung**

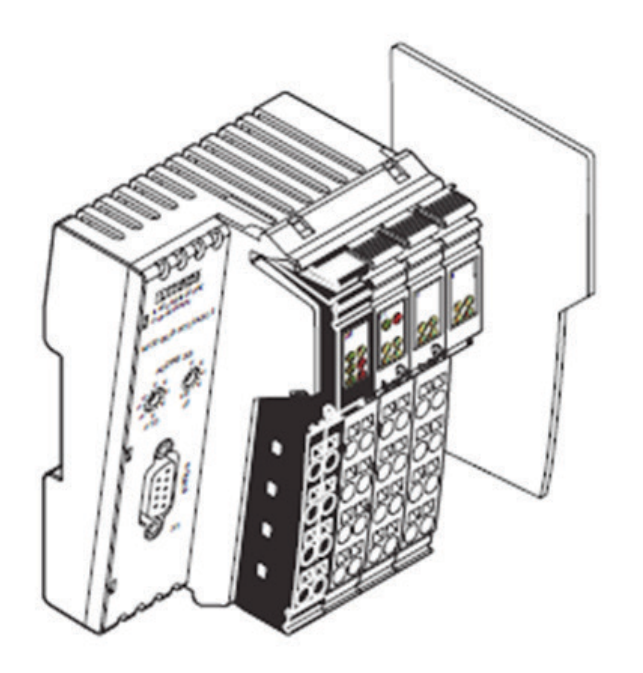

*Abbildung 1 - ILMod BK DI8 DO4-PAC*

Der Buskoppler stellt das Bindeglied zwischen dem Modbus-RTU/ASCII-System und dem Inline-Installationssystem dar.

An ein bestehendes Modbus-RTU/ASCII-System können Sie an beliebiger Stelle mit Hilfe des Buskopplers bis zu 61 Inline-Klemmen anschließen. Der Buskoppler und die Inline-Klemmen bilden eine Station mit maximal 63 Lokalbus-Teilnehmern, wobei die Ein- und Ausgänge des Buskopplers als erster und zweiter Lokalbusteilnehmer anzusehen sind. Sie können bis zu acht PCP-Teilnehmer am Buskoppler betreiben.

### **1.1 Merkmale**

- Modbus RTU/ASCII
- Modbus-Anschluss über 9-polige D-SUB-Buchse
- Schnittstellenphysik RS-485 für Modbus
- Galvanische Trennung von Modbus-Schnittstelle und Logik
- Datenübertragungsgeschwindigkeit 1,2 kBit/s bis 115,2 kBit/s (konfigurierbar)
- Drehcodierschalter zur Einstellung der Modbus-Adresse und zur Konfiguration
- Unterstützte Modbus-Adressen 1 bis 99
- Bis zu 8 PCP-Teilnehmer anschließbar
- 8 digitale Eingänge
- 4 digitale Ausgänge
- Diagnose- und Status-LEDs
- Automatische Baudratenerkennung im Lokalbus (500 kBit/s oder 2 MBit/s)

# **2. Anschluss Modbus**

Schließen Sie den Modbus über einen 9-poligen D-SUB-Stecker an den Buskoppler an. Die Pin-Belegung entnehmen Sie bitte der Grafik und der Tabelle.

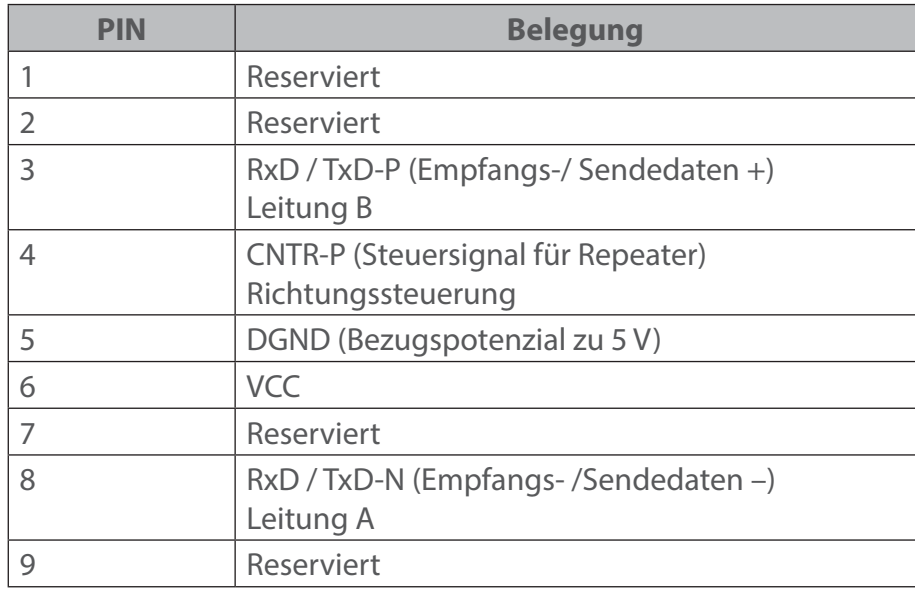

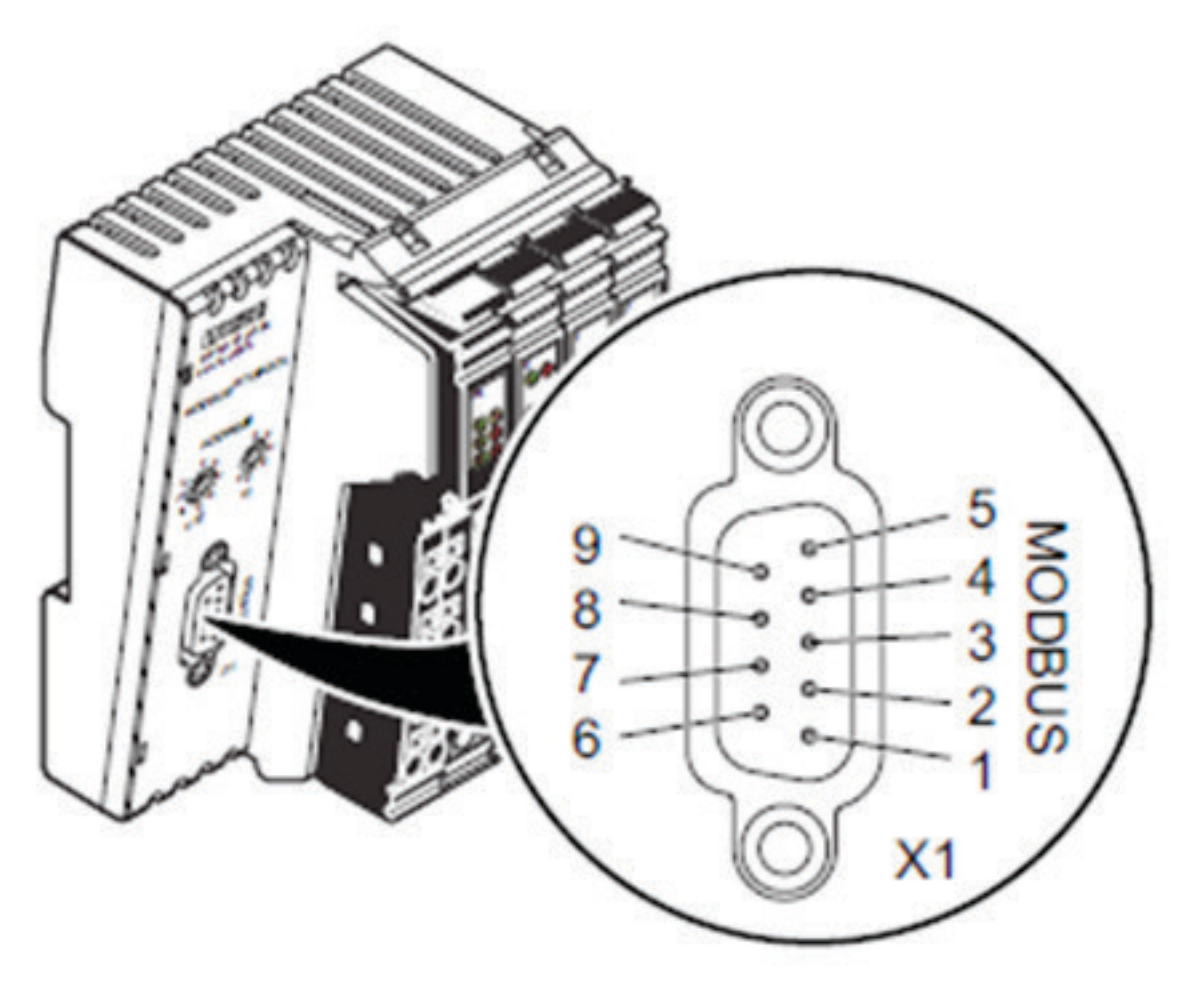

*Abbildung 2 - Pinbelegung der 9-poligen D-SUB-Anschlussbuchse*

# **3. Konfiguration der Hardware**

## **3.1 Adresseinstellung**

Die Adresseinstellung wird mit zwei Drehcodierschaltern realisiert. Stellen Sie mit dem linken Schalter die 10er Stelle, mit dem rechten Schalter die 1er Stelle ein. Sie können Adressen zwischen 1 und 99 einstellen. Das Bild zeigt die Adresseinstellung "74".

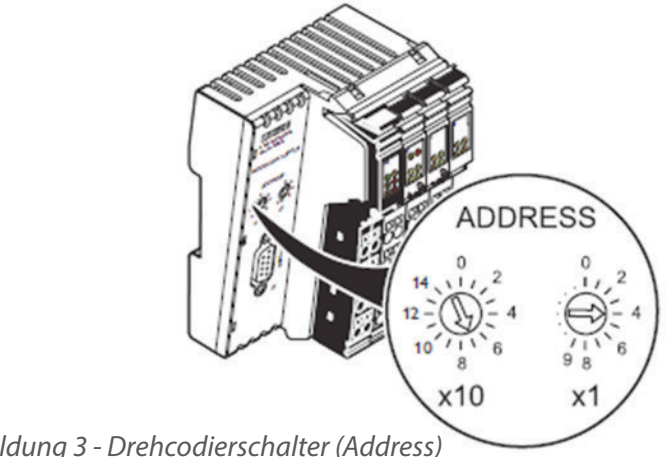

*Abbildung 3 - Drehcodierschalter (Address)*

Eine gültige Adresse wird beim Power up übernommen. Diese ist im laufenden Betrieb nicht veränderbar.

## **3.2 Parametrierung über Drehcodierschalter**

Neben der Adresse können über diese Drehcodierschalter auch verschiedene Betriebsparameter eingestellt werden. Diese Betriebsparameter werden nur nach einem Power on Reset eingelesen. Der Betriebsfall "Einstellung der Parameter" wird erkannt, wenn der Adressschalter für die 10er Stelle auf einer nicht für eine Adresse gültigen Position, d. h. ≥ 10 steht.

Folgende Adresseinstellungen sind zu übernehmen:

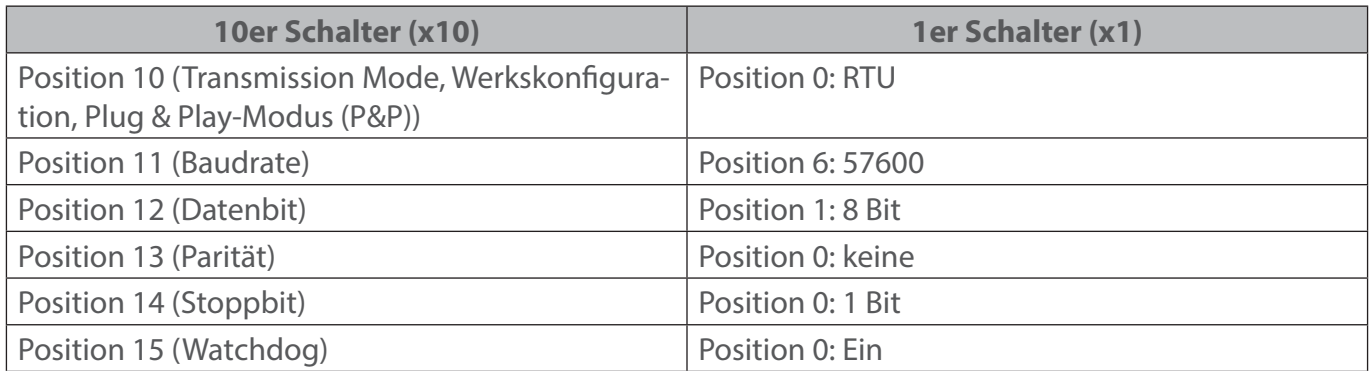

Bei einem Power on Reset (Spannung-Reset) wird nur der eingestellte Betriebsparameter eingelesen und abgespeichert. Zur Einstellung mehrerer Parameter muss das Verfahren für jeden einzelnen Parameter wiederholt werden. Während des Einlesens eines Parameters blinkt die Watchdog-LED schnell (2 Hz). Ist der Parameter akzeptiert worden, blinkt die Watchdog-LED langsam (0,5 Hz). Ist der Parameter ungültig, blinkt die Watchdog-LED sehr schnell (5 Hz).

# **4. Lokale Diagnose- und Statusanzeigen**

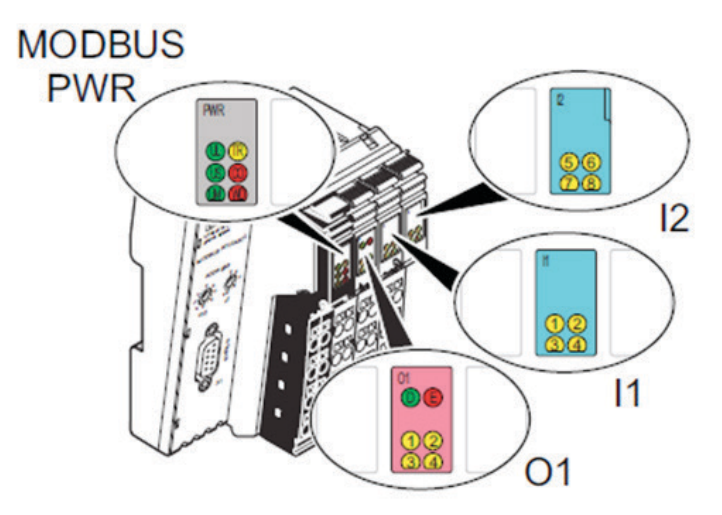

*Abbildung 4 - Anzeigen auf dem Buskoppler*

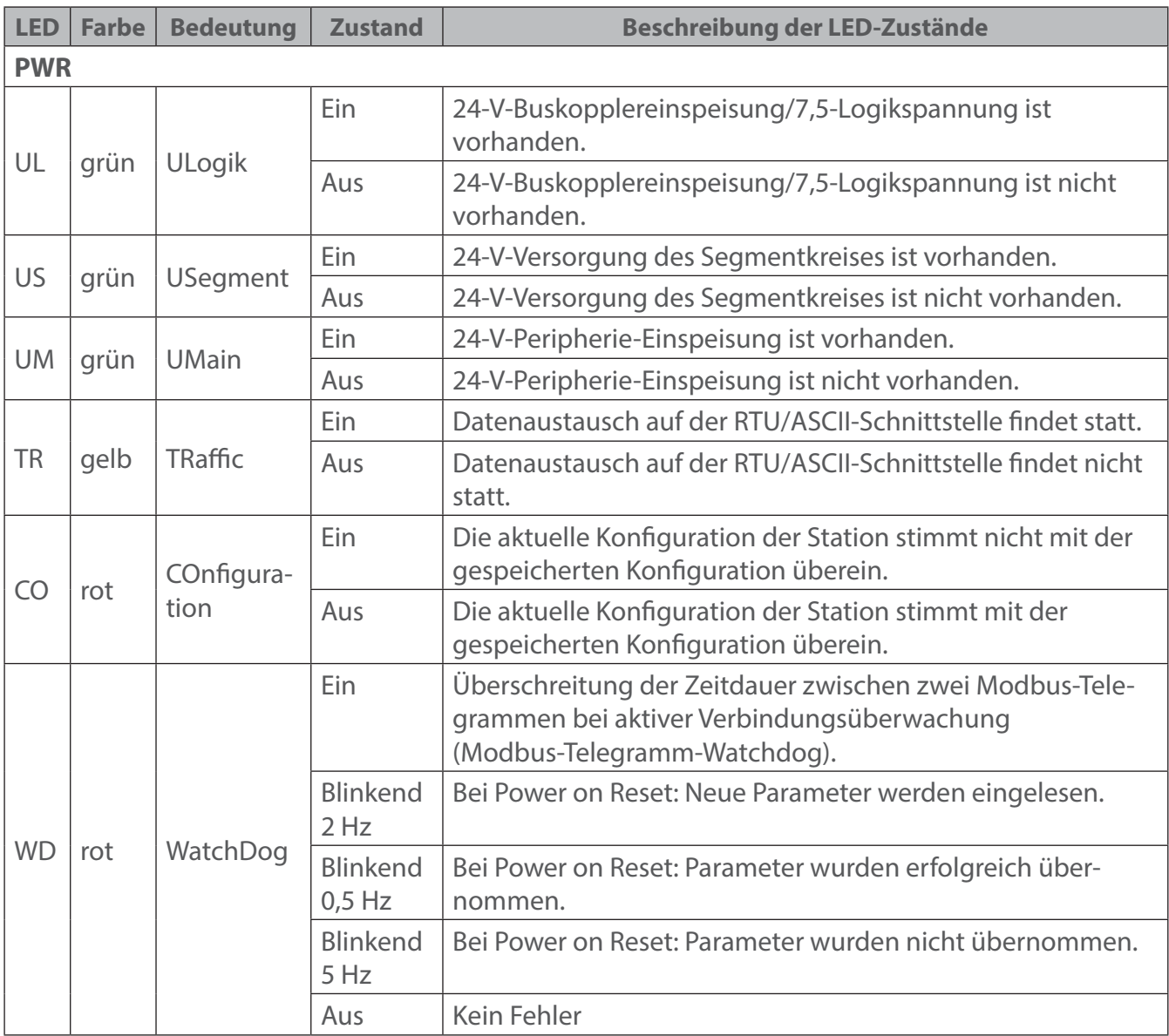

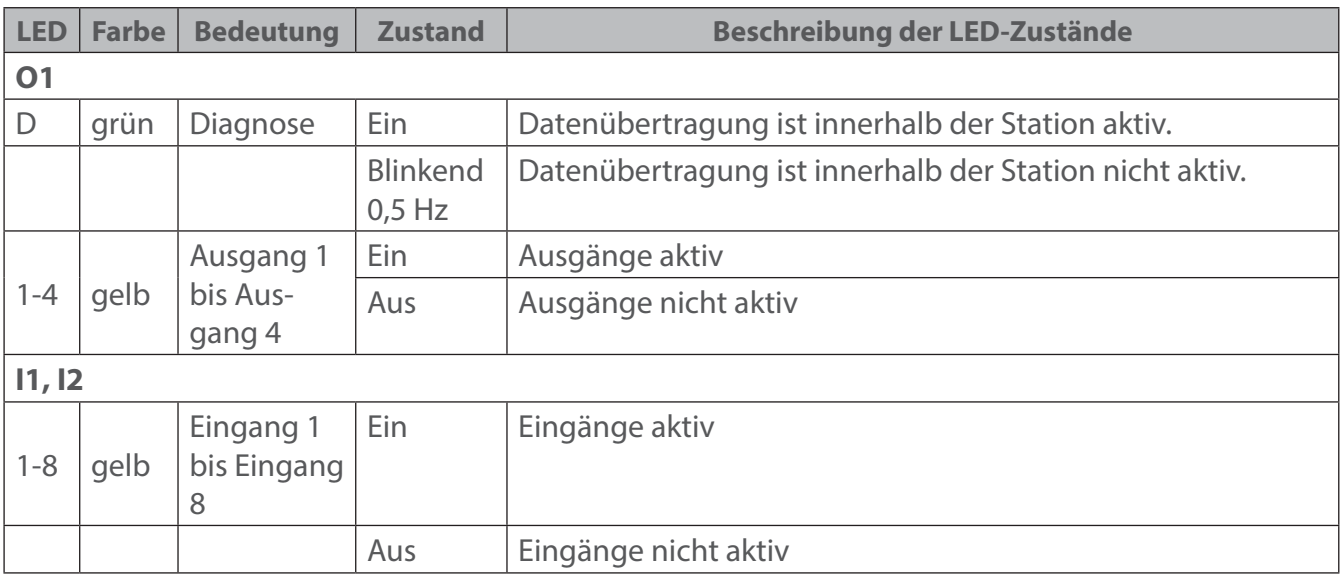

#### **Fehlermeldung an das übergeordnete Steuerungssystem**

- fehlende Sensorversorgung (Peripheriefehler)
- Kurzschluss/Überlast an einem Ausgang (Peripheriefehler)

## **5. Modbus Tabellen**

## **5.1 Dynamische Tabelle der Prozessdaten**

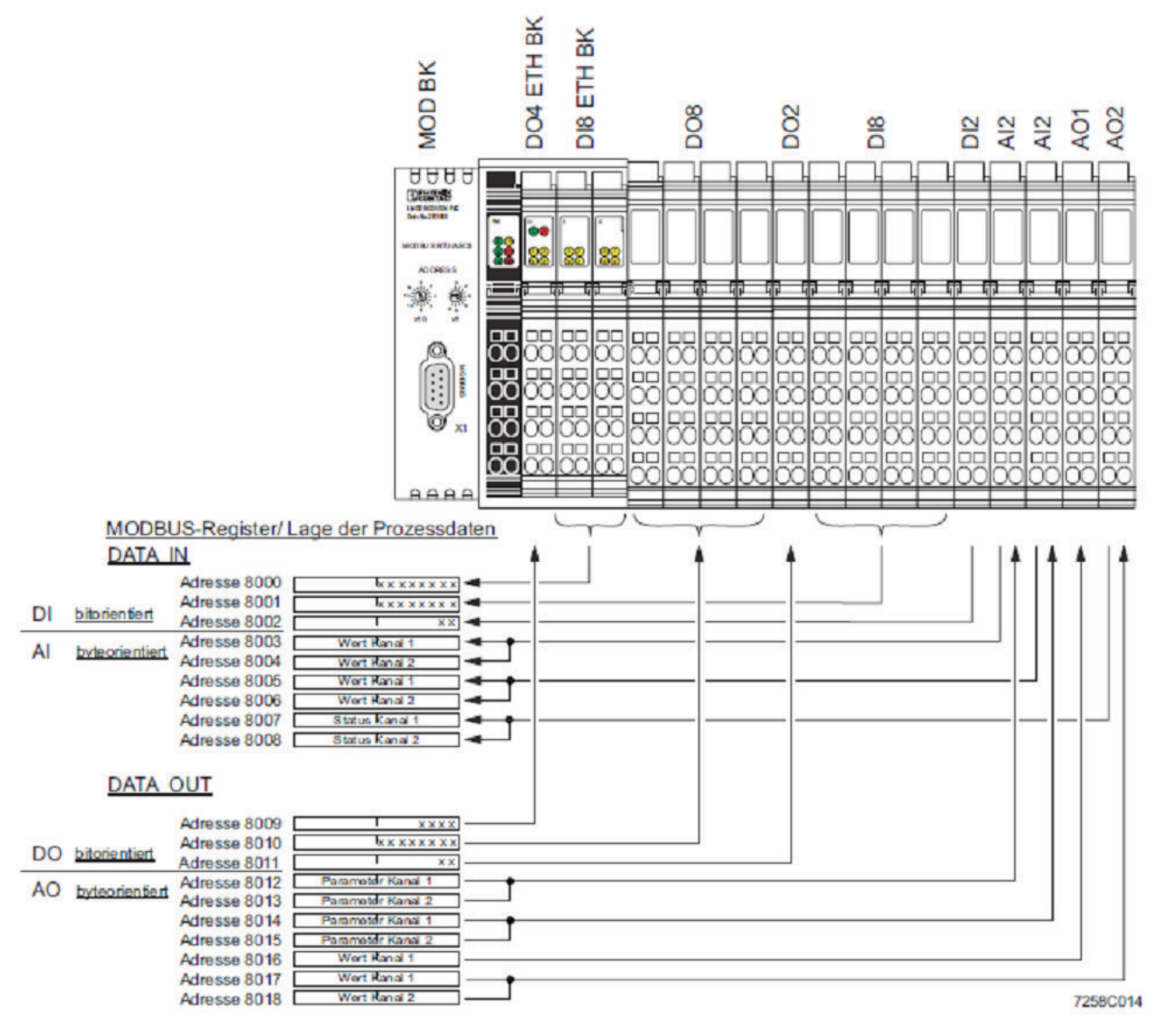

*Abbildung 5 - Beispiel der Lage der Prozessdaten in dynamischen Tabellen*

Bei den dynamischen Tabellen gibt es keine fest zugeordneten Registerbereiche. Je nach Aufbau der Inline-Station ergibt sich jedoch folgende grundsätzliche Reihenfolge der Prozessdaten:

- DATA IN (bitorientiert)
- DATA IN (byteorientiert)
- DATA OUT (bitorientiert)
- DATA OUT (byteorientiert)

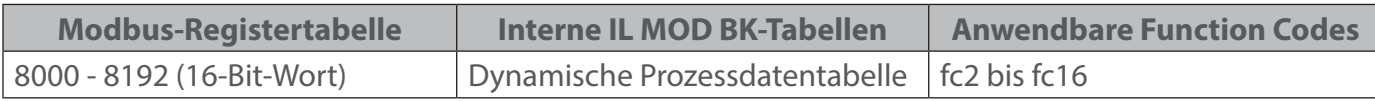

## **5.2 auf myGEKKO Seite**

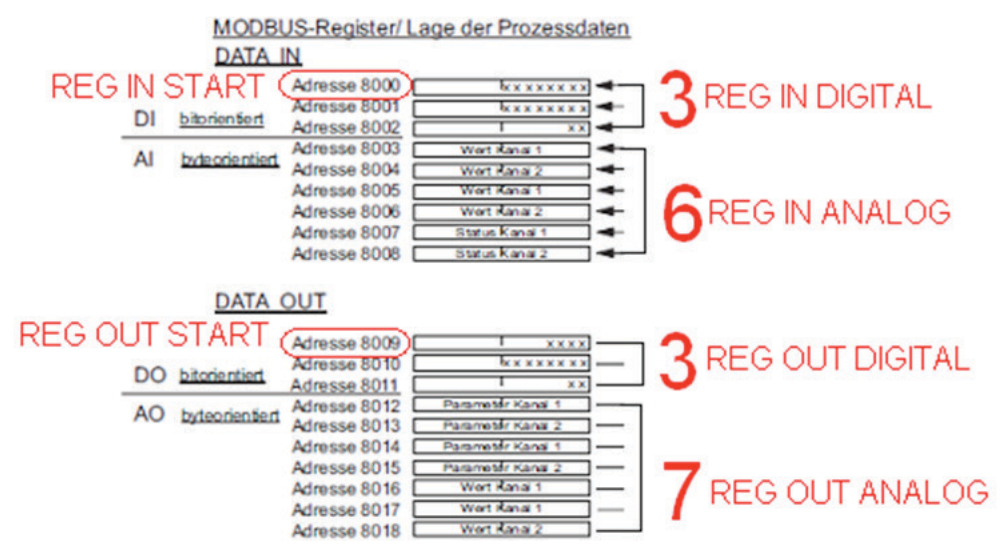

*Abbildung 6 - Herauslesen der Anzahl der Klemmen und Startadressen*

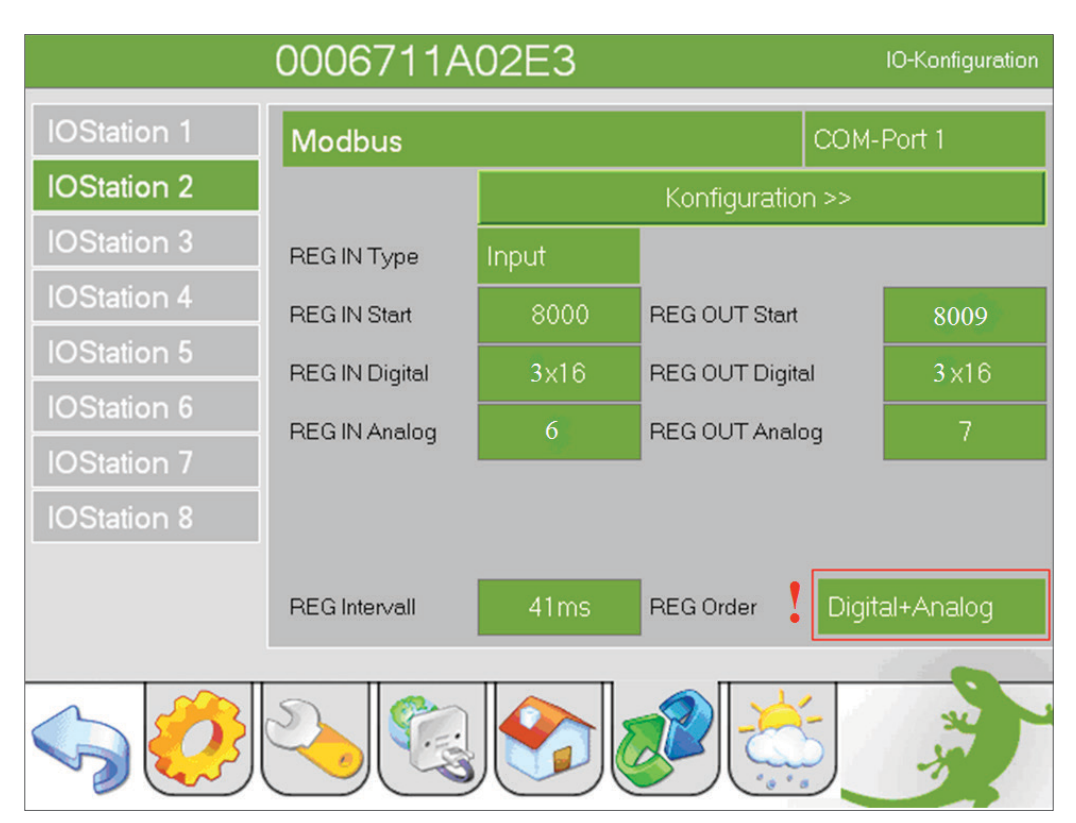

*Abbildung 7 - IO Konfiguration*

Wichtig ist, dass das Feld "REG Order" auf "Digital+Analog" gestzt ist! REG IN START wird immer auf die Adresse 8000 gesetzt. REG IN DIGITAL wird auf die Anzahl der Digital IN Register gesetzt, REG IN Analog wird auf die Anzahl der Analog IN Register gesetzt.

Hat man die Registeranzahl gesetzt, so ist dann die REG OUT Start Adresse: 8000 addiert mit der Summe der beiden Registeranzahlen. REG OUT Digital wird gleich der Anzahl der digital OUT Register gesetzt, ebenso REG OUT Analog mit der Anzahl der analog OUT Register.

# **6. Stationskonfigurationen einlesen**

Der IL MOD BK DI8 DO4-PAC unterstützt einen sogenannten Plug & Play-Modus (P&P). Dieser Modus ermöglicht es, die angeschlossenen Inline-Klemmen im Feld ohne überlagerten Rechner mit dem Buskoppler in Betrieb zu nehmen.

Um den Plug & Play-Modus zu aktivieren, wird unter dem Punkt Konfiguration das Command-Register 2006 auf dem Wert 1 gesetzt und mit dem Kommando "Write single Register" geschrieben. Danach muss ein Reset (Spannung nehmen, Spannung geben) durchgeführt werden.

Beim Starten werden die angeschlossenen Inline-Klemmen erkannt und auf Funktion geprüft. Ist dieser physikalische Aufbau betriebsbereit, so wird er nichtflüchtig als Vergleichskonfiguration auf dem Buskoppler gespeichert.

Um den Plug & Play-Modus zu deaktivieren, wird das Command-Register 2006 auf dem Wert 0 gesetzt und wieder mit "Write single Register" geschrieben. Danach wieder ein Reset durchführen.

Die Deaktivierung des P&P-Modus ist gleichzeitig die Quittierung der Vergleichskonfiguration und die Freigabe des Prozessdatenaustausches.

Bei deaktivierten P&P-Modus wird die Vergleichskonfiguration mit dem physikalischen Aufbau verglichen. Stimmen sie überein, kann der Buskoppler in den "RUN"-Zustand gesetzt werden. Stimmt die Vergleichskonfiguration und der physikalische Aufbau nicht überein, so leuchtet die CO-LED. Ein Prozessdatenaustausch ist dann aus Sicherheitsgründen nicht möglich.

Ist der Plug & Play-Modus abgeschaltet, wird der Bus nur dann in Betrieb genommen, wenn die Konfiguration des angeschlossenen Busses mit der gespeicherten Konfiguration übereinstimmt.

Ist der Plug & Play-Modus eingeschaltet, wird das Schreiben von Prozessdaten durch eine Exception abgewiesen. Der lesende Zugriff auf Prozessdaten ist möglich.

## **6.1 Auf myGEKKO**

Auf dem Gekko wählt man unter der IOStation den Punkt Konfigurieren aus und setzt das Register 2006 auf Wert 1 und das Kommando "Write Sinlge Register"; somit wird er Plug & Play Modus aktiviert.

Zum Deaktivieren wiederum das Register 2006 auf Wert 0 und das Kommando "Write Single Register". Nicht vergessen dass man Aktivieren und Deaktivieren reseten muss!

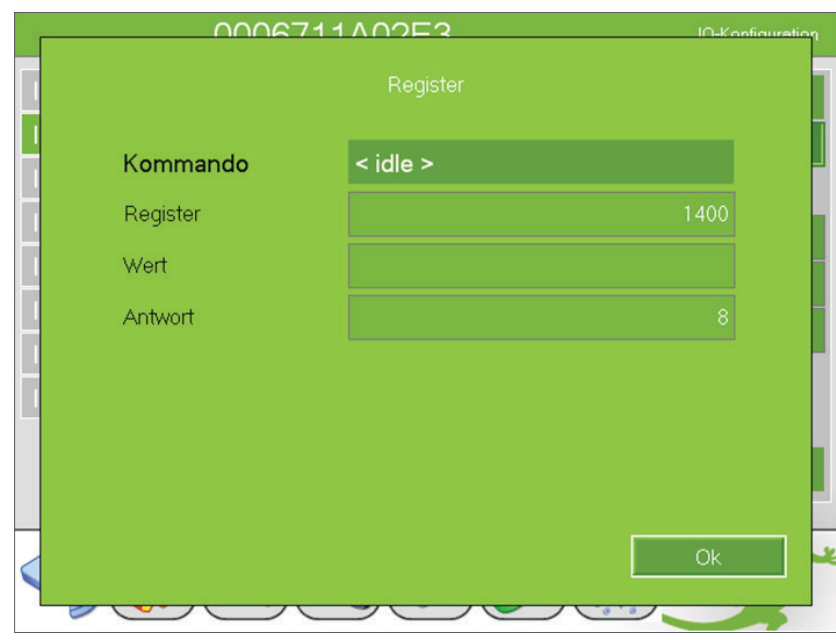

*Abbildung 8 - Setzen des Kommando Registers 2006*

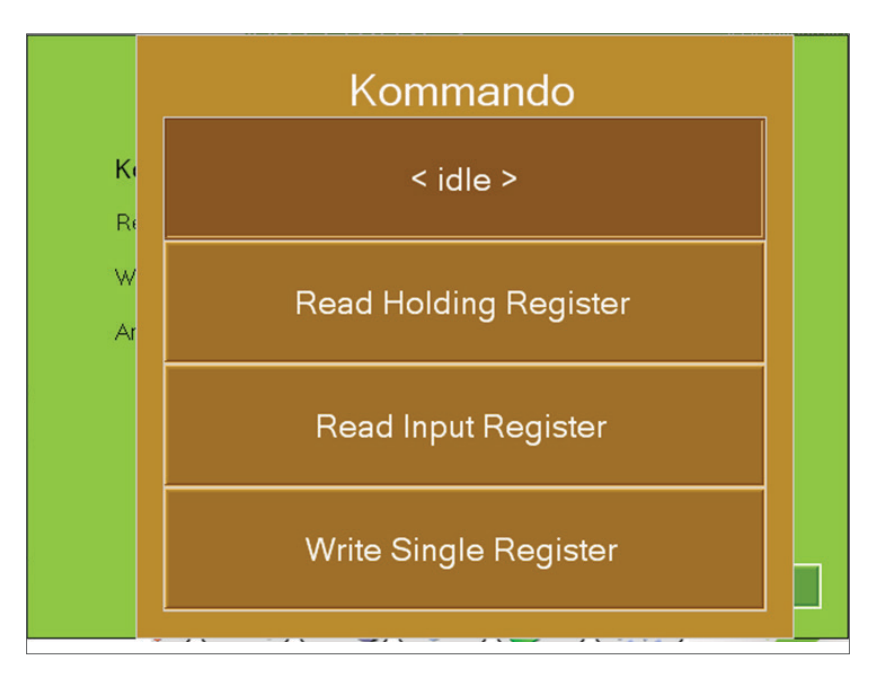

*Abbildung 9 - Auswählen des Kommandos* 

# **7. Modbusregister**

Zusätzlich zu den beschriebenen Einstellmöglichkeiten über die Drehcodierschalter können Sie die Konfiguration über die Modbus-Register verändern.

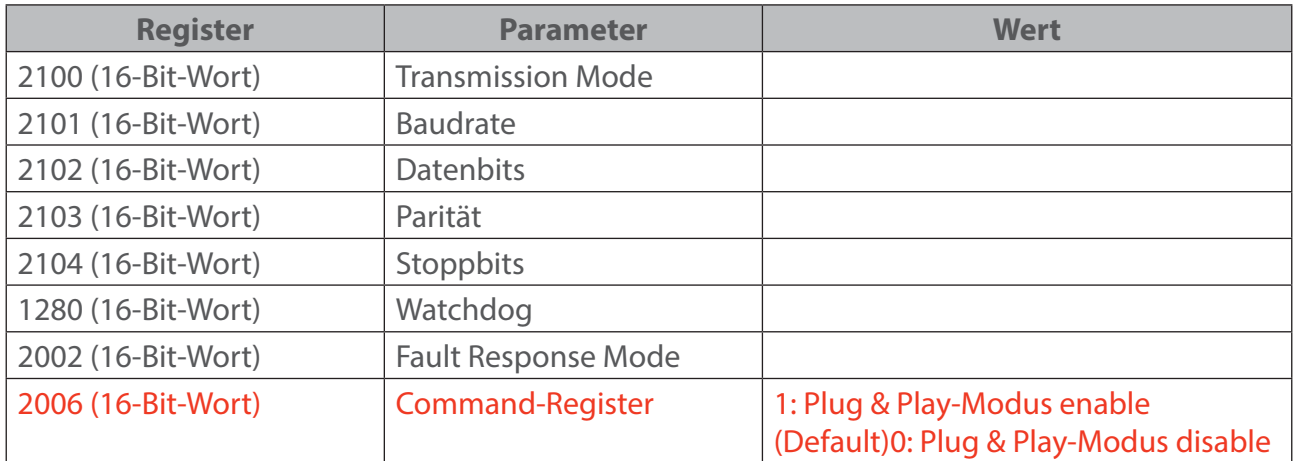

Erst nach positivem Response gelten die neuen Parameter. Diese Response wird nochmal mit den "alten" Parametern übertragen. Der nächste Request erfolgt dann mit den neuen Parametern.

Standardwerte sind: 19200 Baud, 8-Datenbits, gerade-Parität, 1-Stoppbit, Watchdog 10000 ms. Nach einem Power-Up ist der letzte gültige Parametersatz gültig.

# **8. Sonderregister**

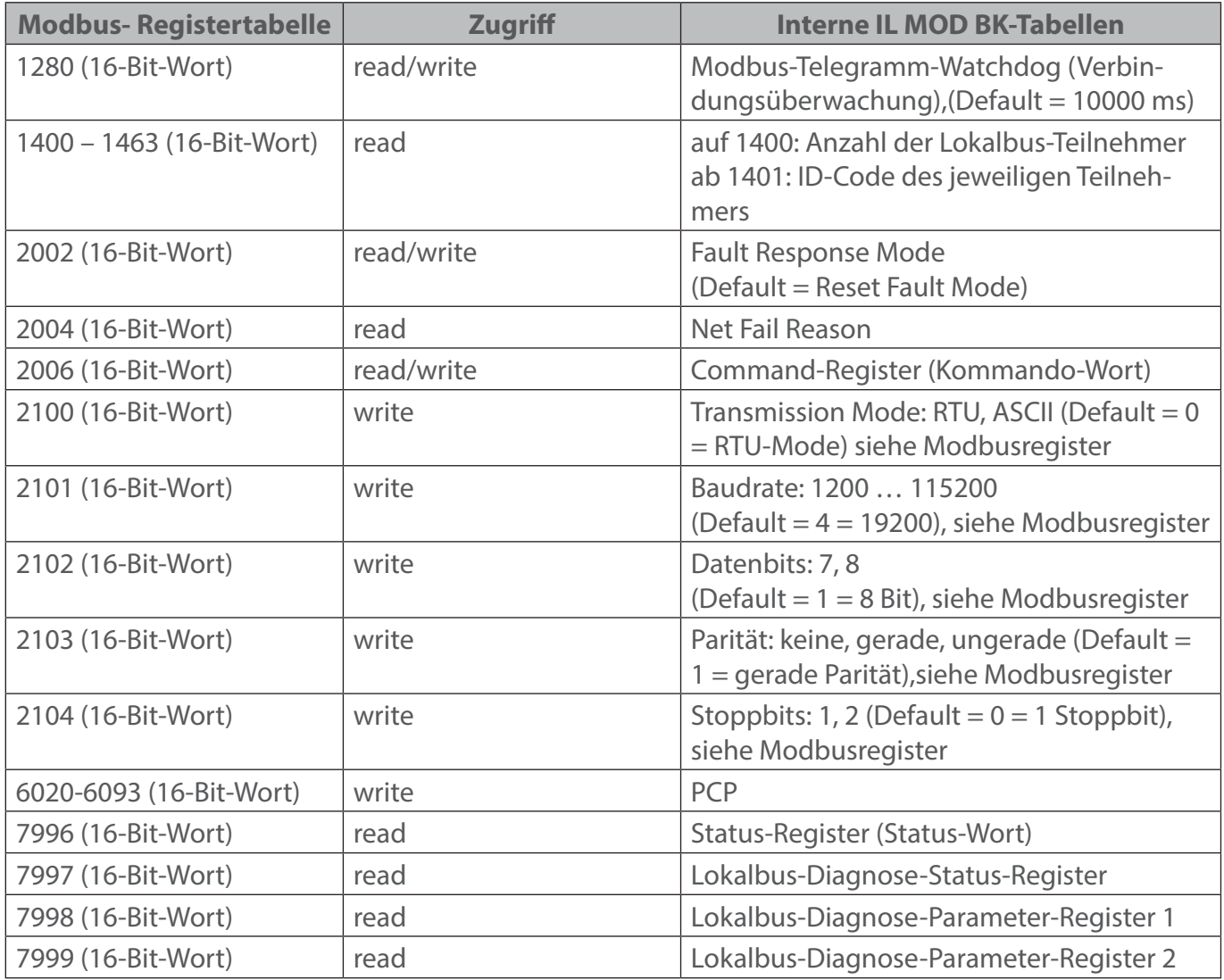

Mit dem Register 1400 kann man eventuell die Anzahl der erkannten Klemmen herausfinden und nach ID-Code und Handbuch den Typ der jeweiligen Klemmen herausfinden.

## **9. Notizen**

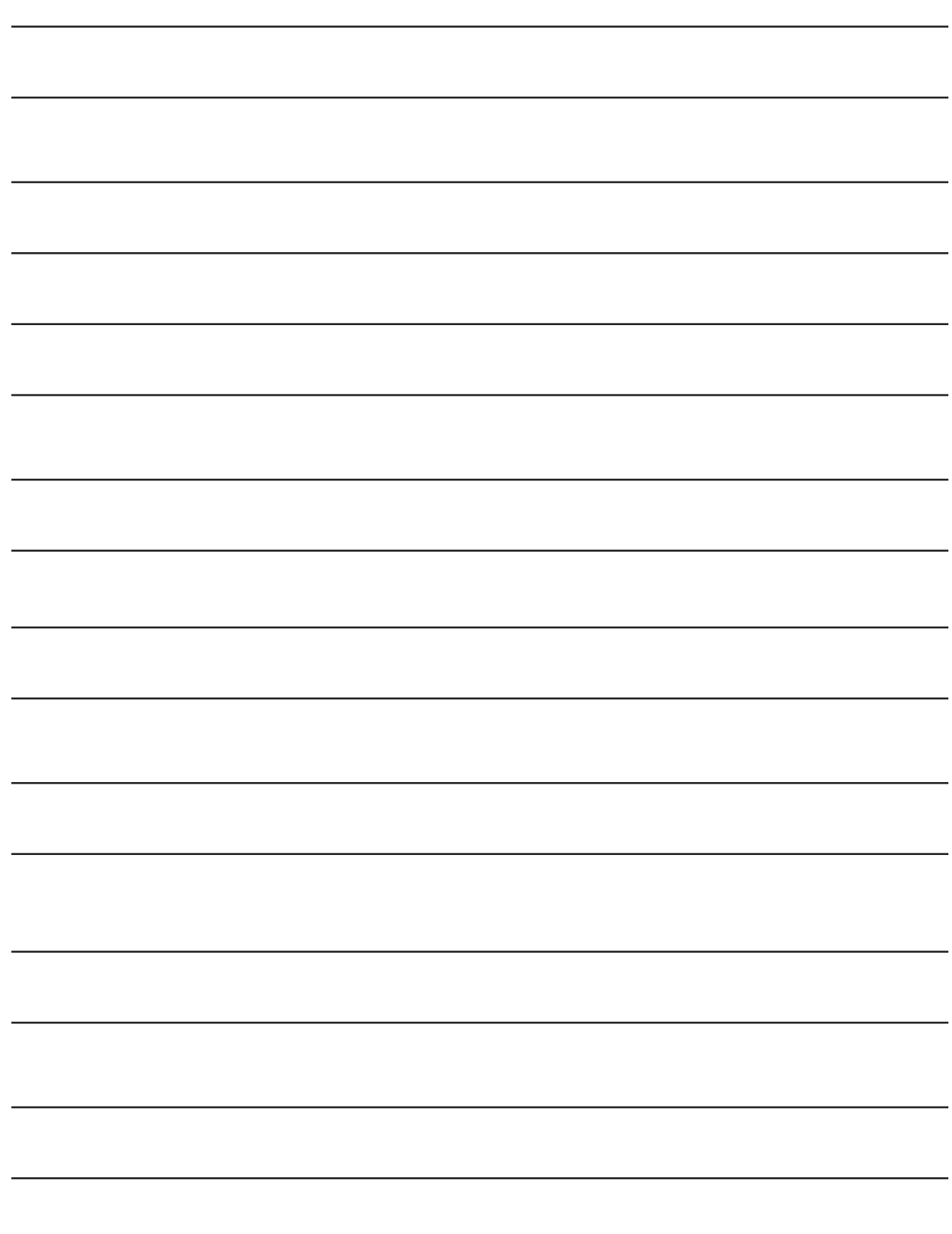

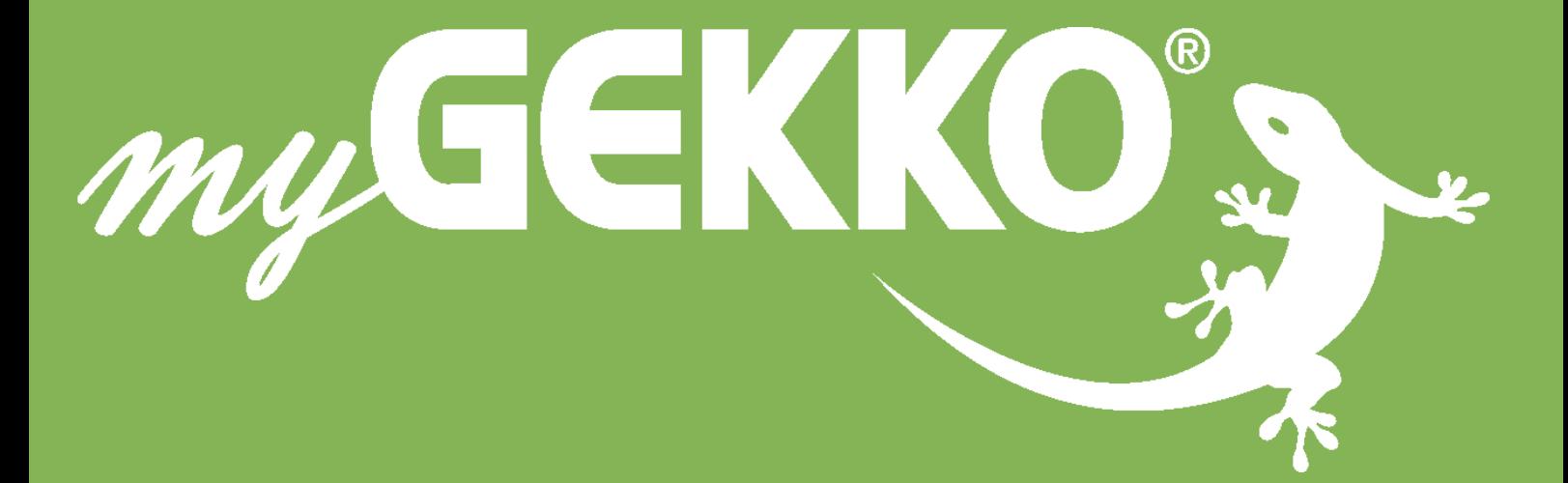

## **www.my-gekko.com**

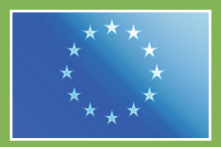

**A first class product of Europe!**

The result of a close collaboration between Italy, Switzerland and Germany